# Online Application Guide Biomedical Engineering M.Sc.

To apply online you have to go to:

[https://mio.hs-furtwangen.de](https://mio.hs-furtwangen.de/)

MIO - My university portal

**Applicant** Start page

**Registration** 

**Dear Applicant!** 

You would like to apply for a place at Furtwangen University. The application process is divided into two steps. We will quide you through this application process in this portal.

# Step 1:

Please register. This is done below via the button "Register now". You enter your personal data and will then receive your registration details by e-mail.

 $\mathbf{L}$ 

Step 2: Using the registration data from the email, log in again to this portal here. You now select the desired degree programme or several degree programmes for which you would like to apply. In addition, you enter further information about yourself.

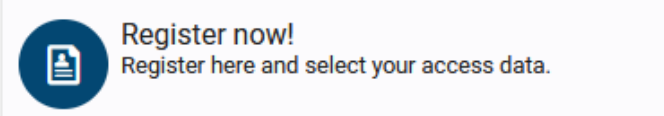

Here press the button "Register now!"

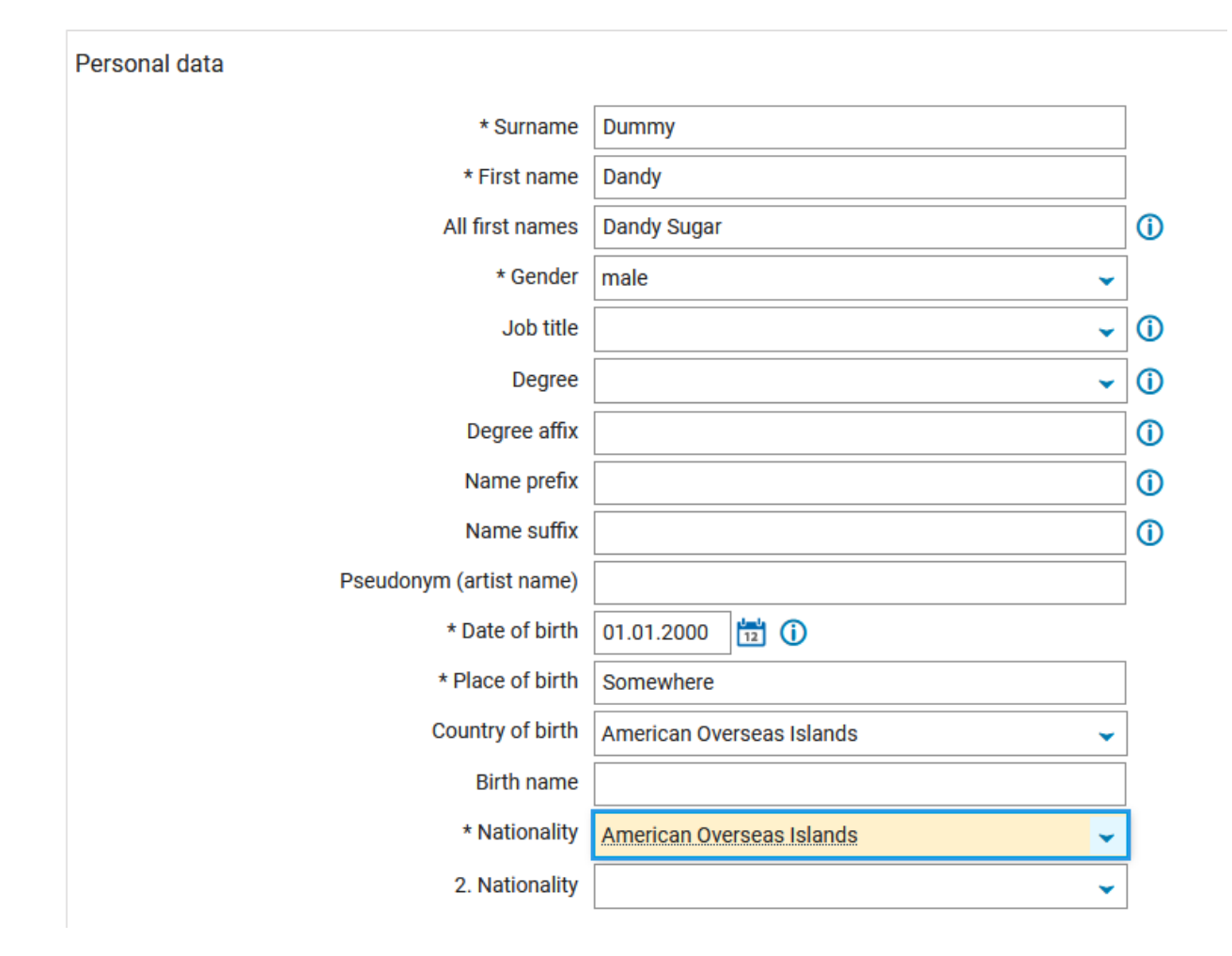

Enter minimum the required data which are marked with "**\***".

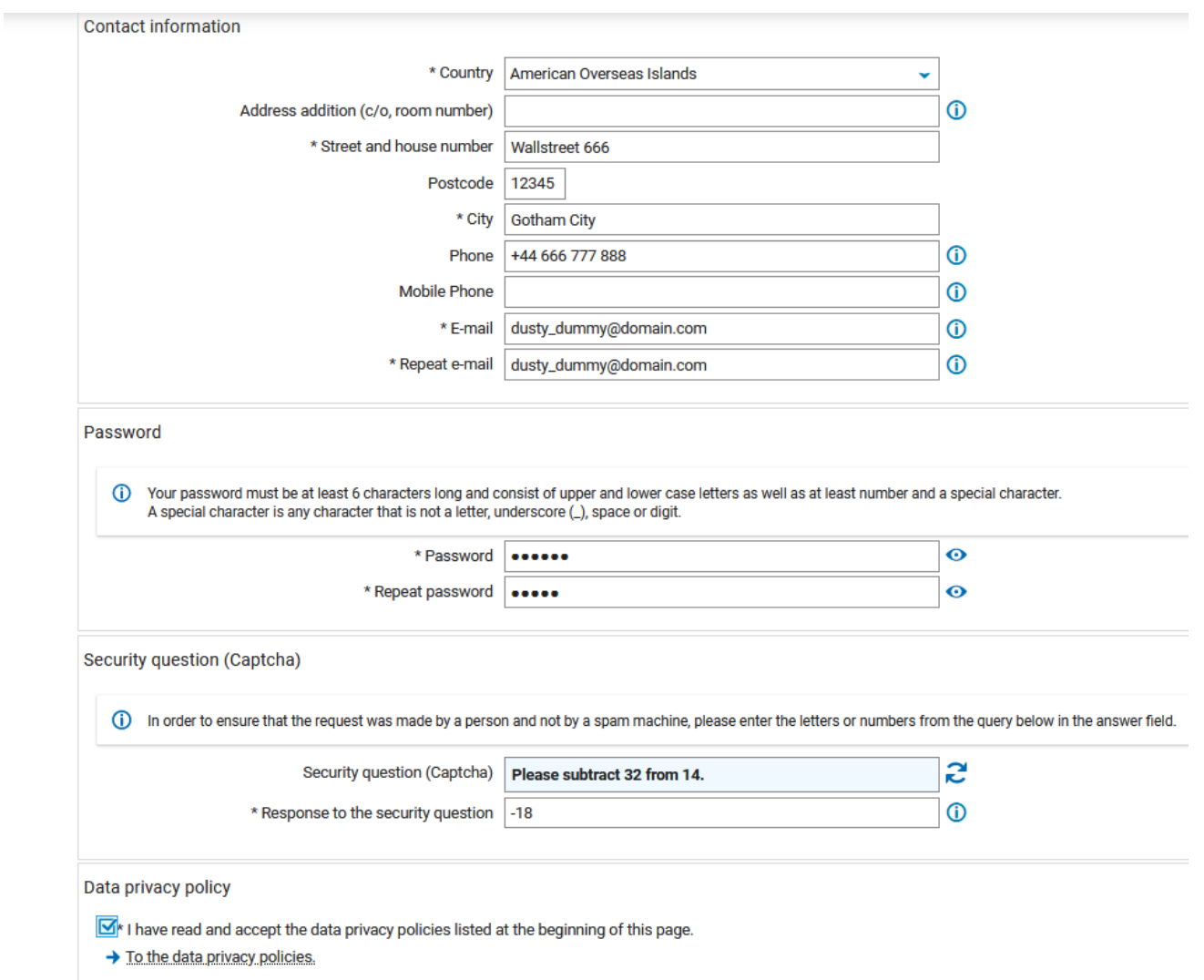

Register

Activate Checkbox "Data privacy policy" and register. You will receive an e-mail with a code youl have to enter in the page that opens after pressing the registration button.

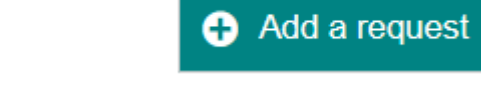

Then proceed by "**Add a request**"

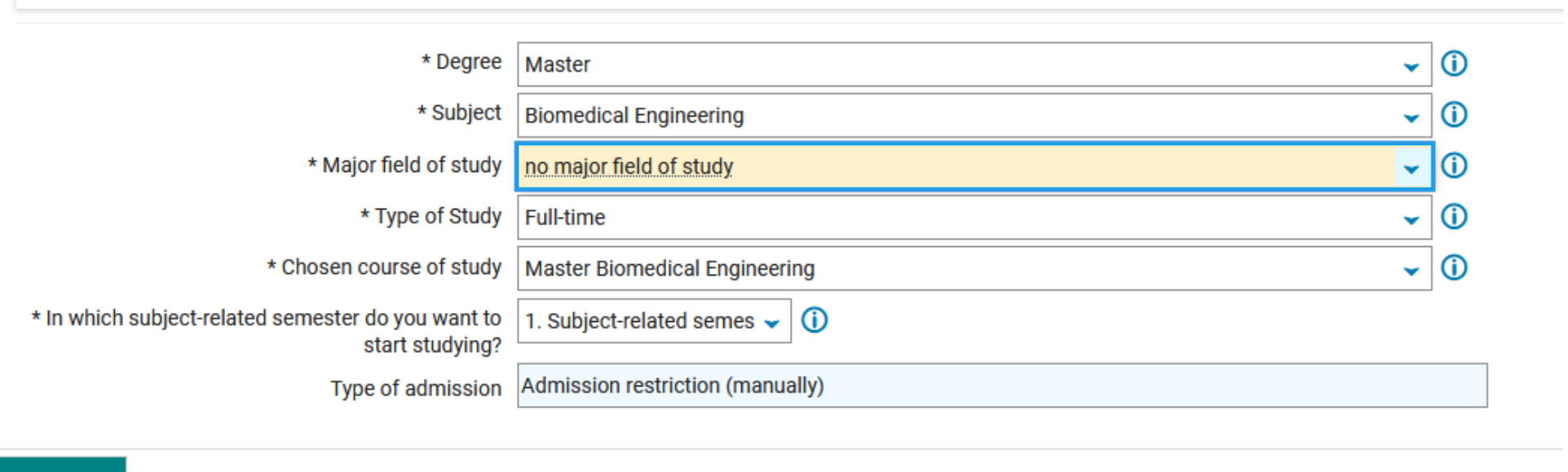

# $\rightarrow$  Next

Then enter he study course Biomedical Engineering. See above. Press next.

#### **Entrance qualification**

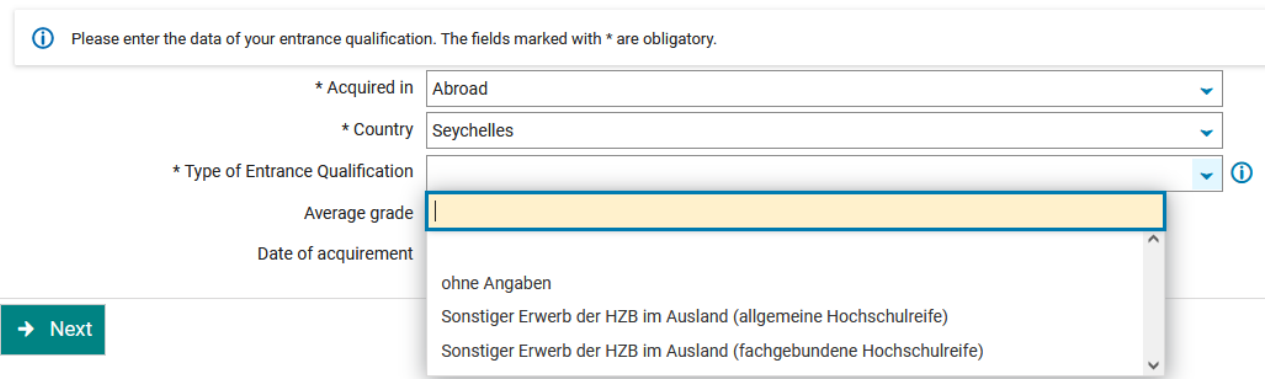

The (University)**entrance qualification** is your high- or secondary **school degree**. There are in Germany two types:

- 1. "Allgemeine Hochschulreife" means a school degree which qualifies to study at any university any study course.
- 2. "Fachgebundene Hochschulreife" is a school degree from a higher school with technical or other focus, which enables the graduates to study in the field of the school only.

If you're not sure regarding your school degree enter "ohne Angaben". The entries in the section "Entrance Qualification" have no influence in the admission process for the study course Biomedical Engineering M.Sc. We consider only the University Transcripts and grades.

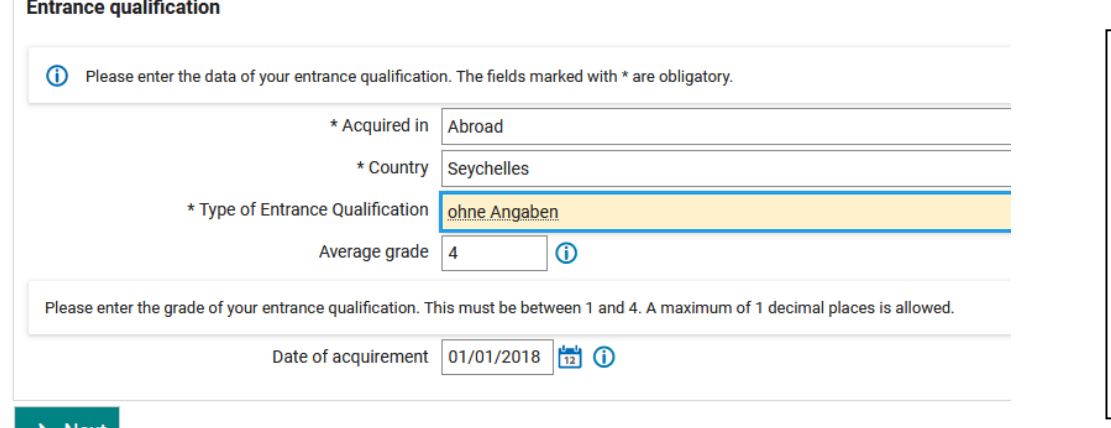

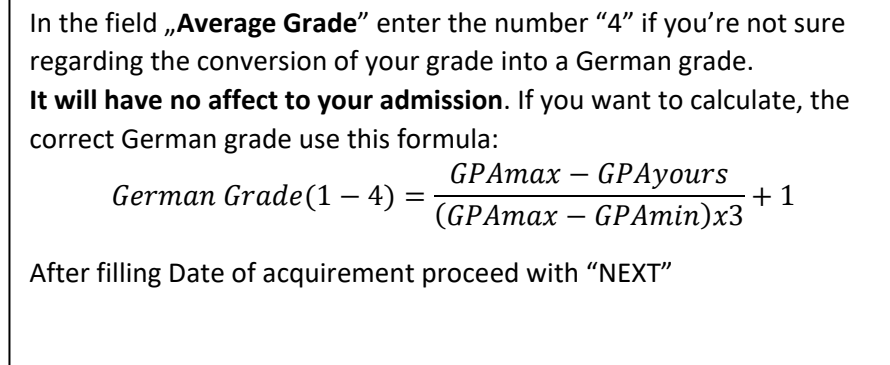

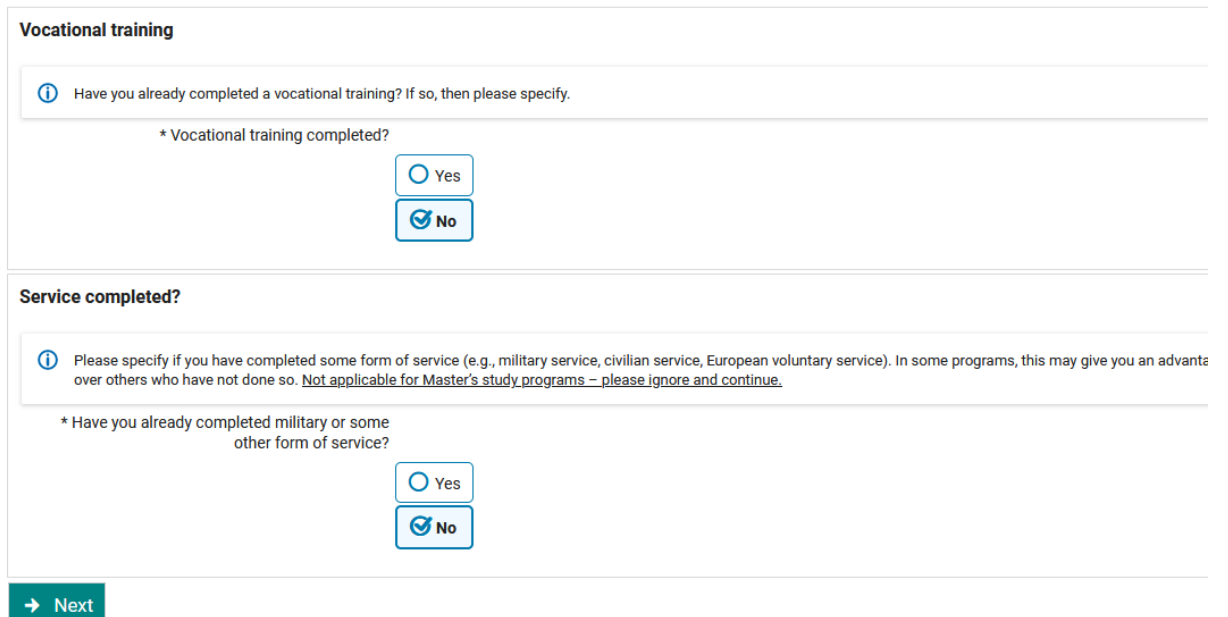

If you have completed a vocational training or military or civil service in your country you can enter Yes and add documents. It has only a very small influence in the admission procedure.

# Application

Application semester: winter term 2023/24

1. Request: Master Biomedical Engineering

The fields marked with \* are obligatory.

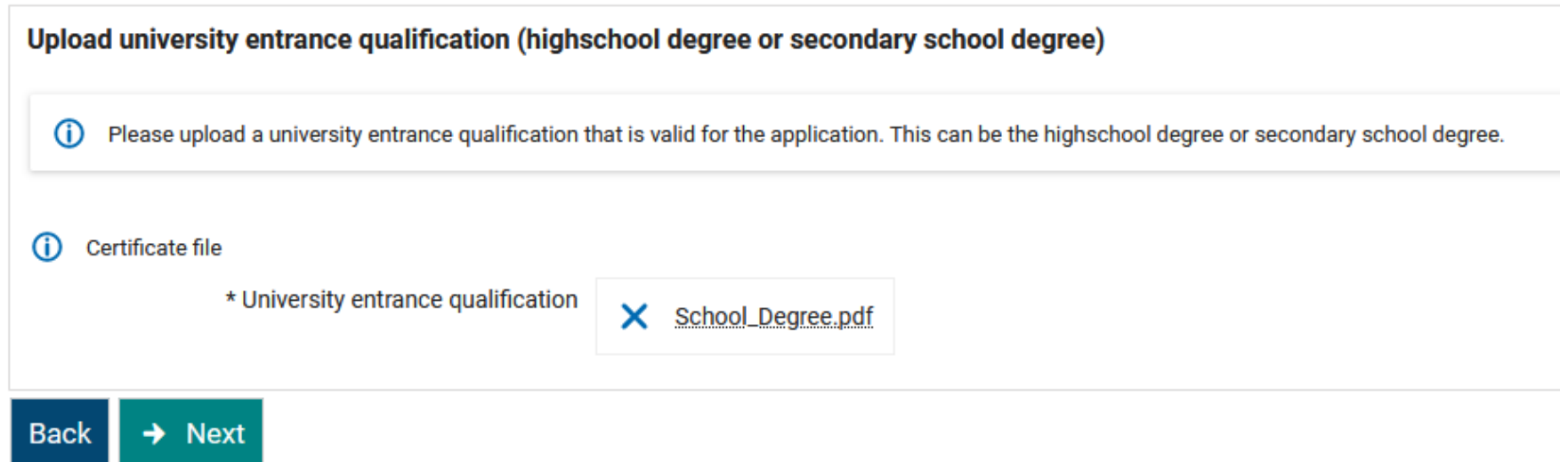

Here you have to upload your final school degree certificate.

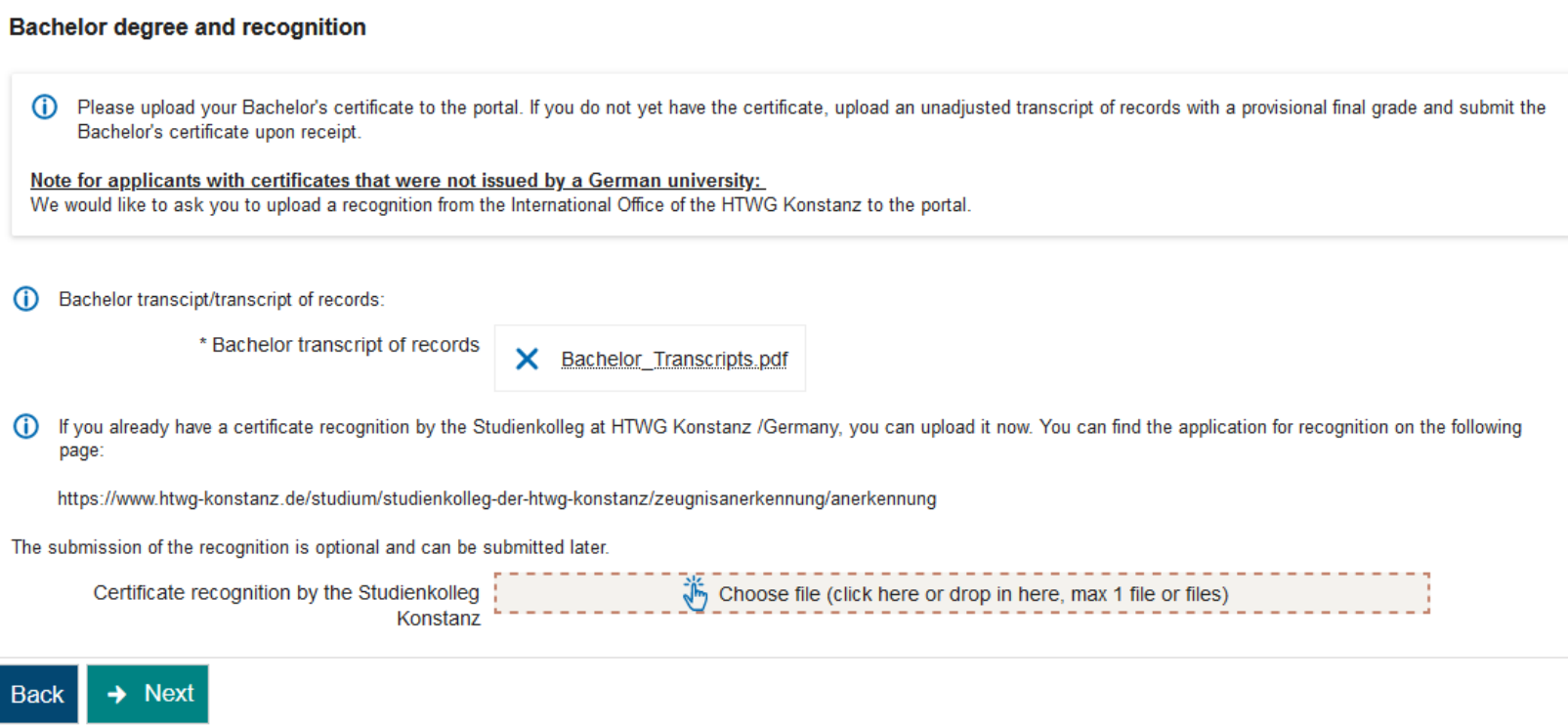

Here you upload your Bachelor Transcripts. **They are very important for the admission procedure.** Please take care, that they have good quality so we can read them. You can include in the file the final degree certificate and the university grading scheme if you have them. If they are separate documents upload this documents at the end as additional documents.

The Bachelor transcript has to be certified. This can be done by the HTWG Konstanz /Germany

Link to HTWG Konstanz:<https://www.htwg-konstanz.de/en/academics/center-for-international-students-konstanz/recognition-of-certificates/procedure>

In some countries (e.g. India) the German embassy requires "APS"certificates before they issue student visa. Applicants of such countries can use the "APS" certificate as recognition document.

In case you just have started the certification process and have no certificate now, please upload a prove, that you have applied for the certificate (e.g. courier bill of send documents).

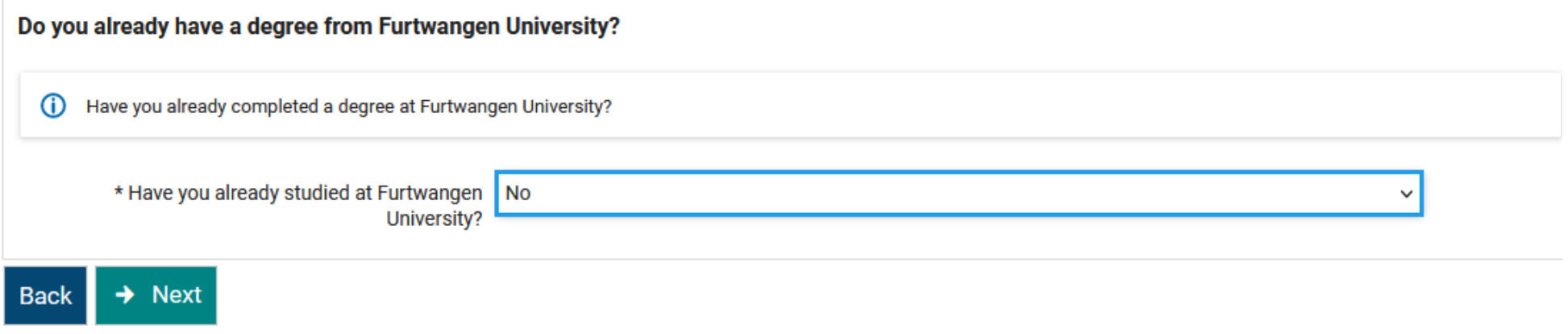

If you did your Bachelor at our university enter "Yes". But most of our applicants did not.

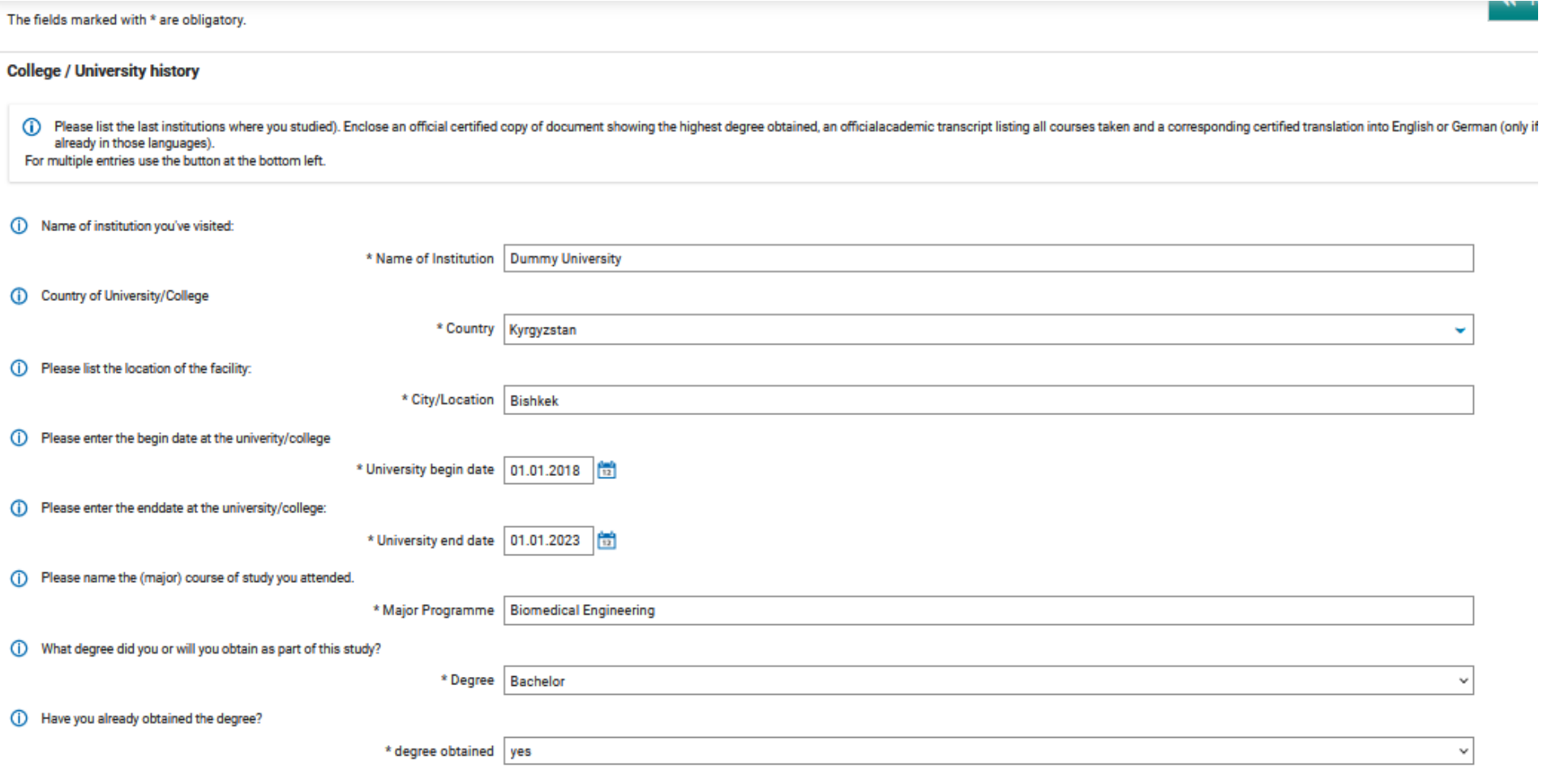

Enter the details of your university and the course you have studied.

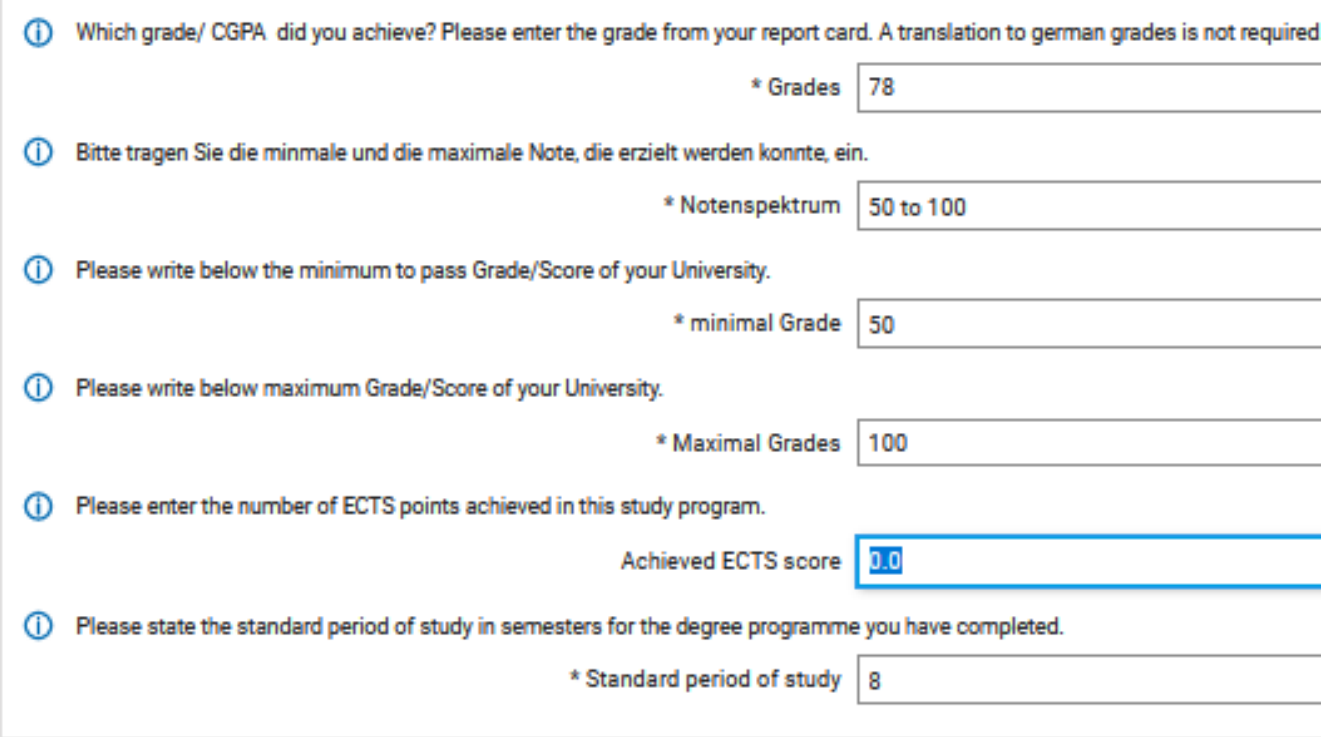

# **B** Add College / University history

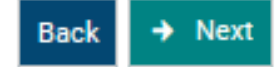

 $\mathbb{R}^2$ 

Enter your received grade and the range of your grading system. We need this to calculate your German equivalent grade. Please upload an additional document with the grading scheme of your university at the end of the application as additional document if the grading scheme is not included in the transcripts. If your university has no "ECTS" system and no document that converts your study workload into the "ECTS" system leave the "Achieved ECTS score" blank. If you have such a transfer document upload it at the end of the application as additional document and enter your ECTS.

Very important is the field "Standart period of study", which is the number of semesters of the regular duration of your course. If you had course which has no "semester" system but only "years" count a year as two semesters.

# **Employment**

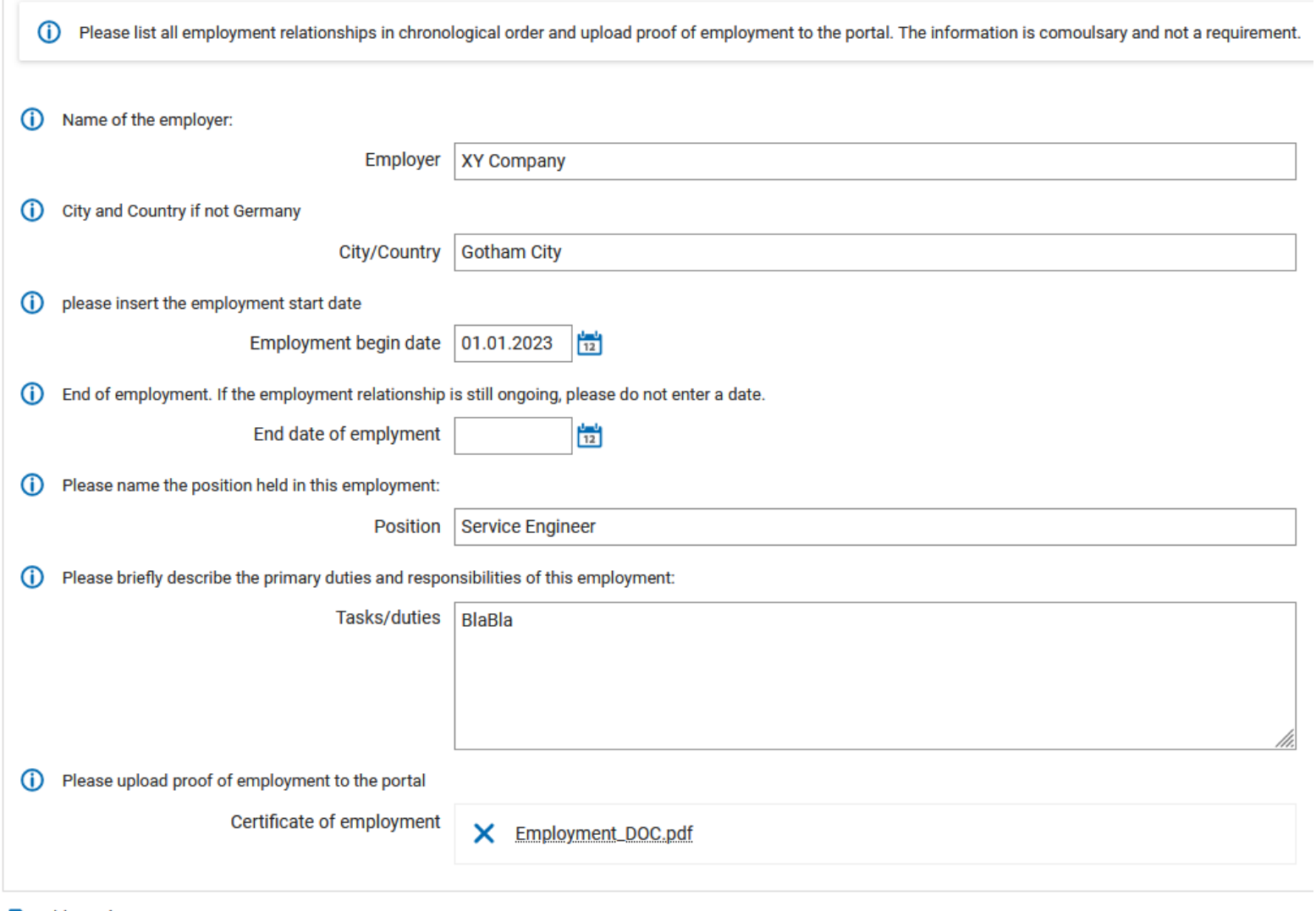

## **& Add Employment**

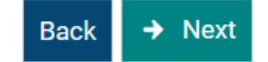

Here you can mention your employments if applicable. Work experience is not necessary for admission.

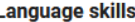

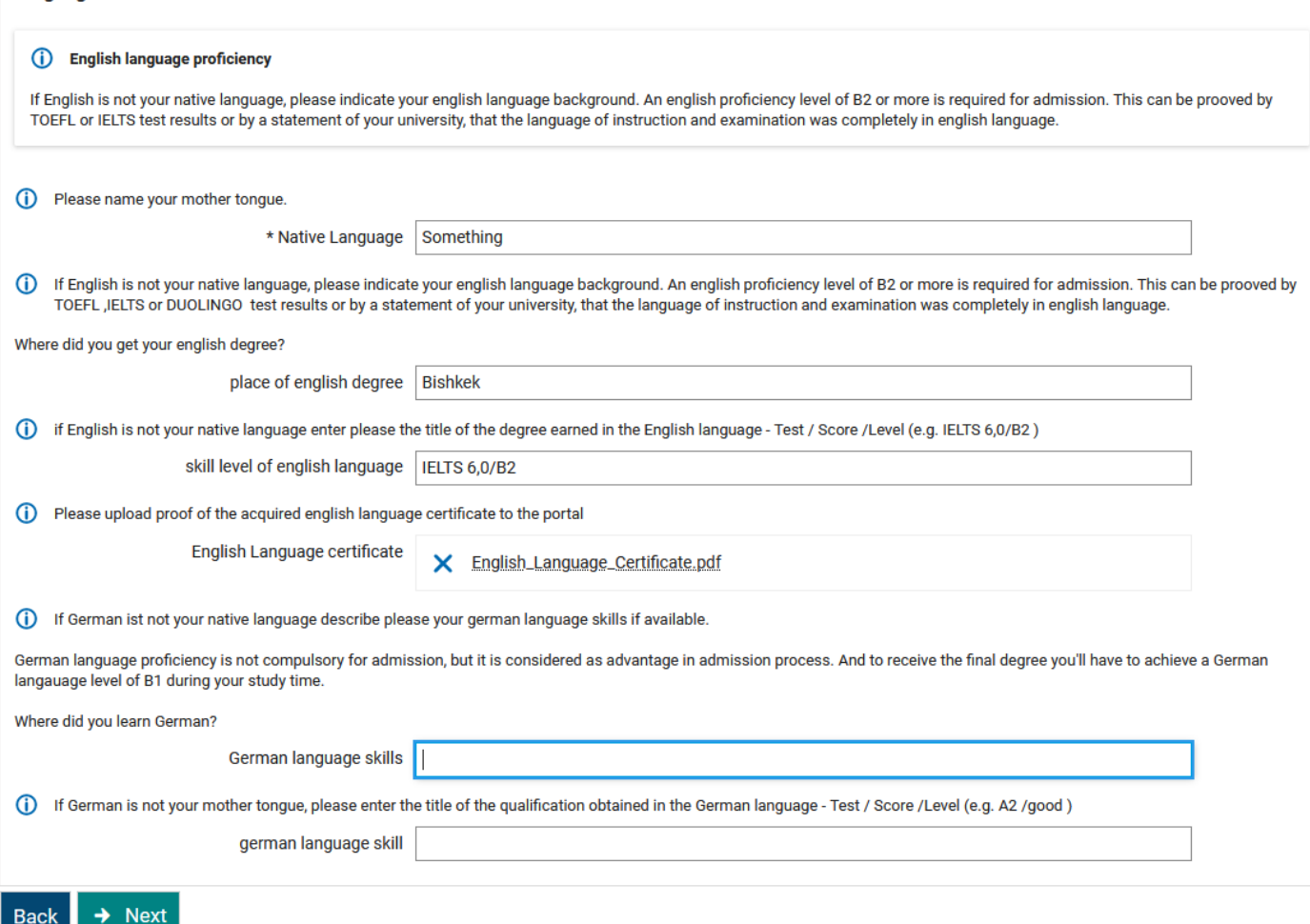

Very important is the prove of your English language skill. Minimum language level for admission is the B2 level in the GER European system. You have to upload an English language certificate or a document of your university stating that the language of instruction and examination is completely in English for your study course.

A German language skill is not required for admission. But it improves the chances of admission. German language proviciency is counted as bonus in the admission ranking.

To complete the study course Biomedical Engineering M.Sc. the student has to reach a German language level of B1. A student who has this level at application has no compulsory language courses during the study time, because the final level is already fulfilled. For sure additional German courses up to level C2 can be booked as electives without costs during the study time. A good German language level increases the job opportunities in Germany after the study course a lot.

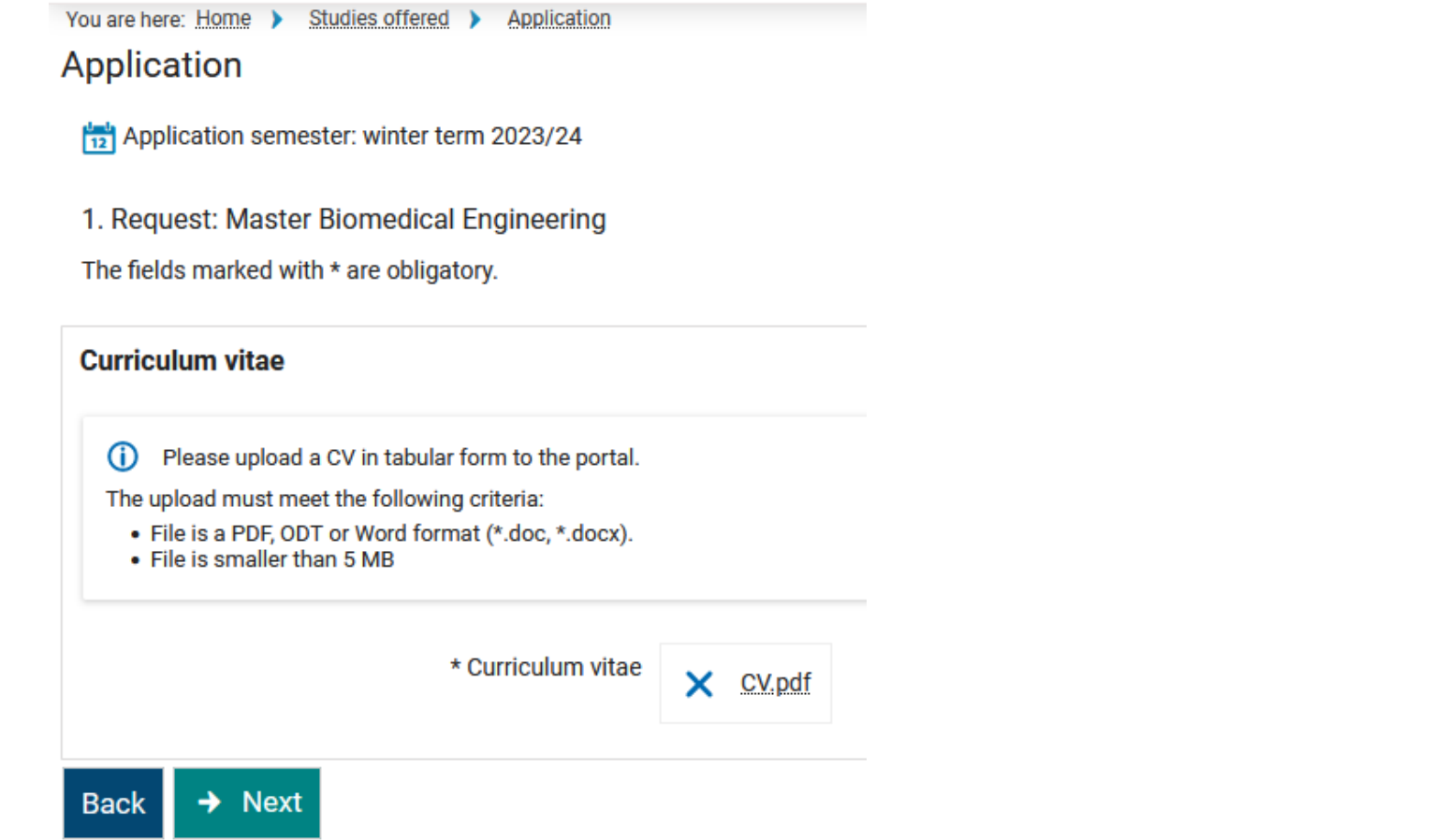

Here upload your CV.

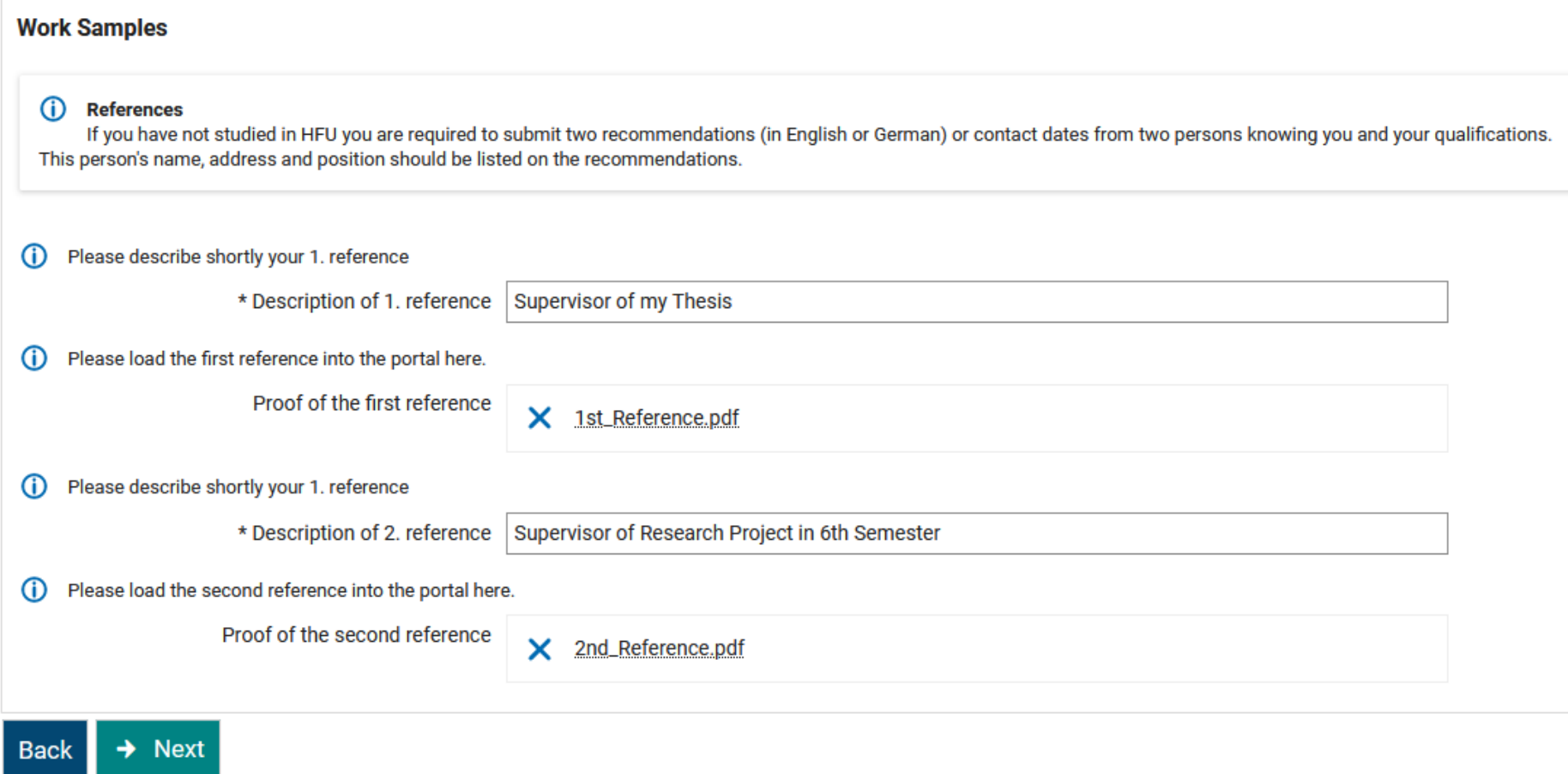

You have to provide 2 references at application. If you have no reference letters, you can upload documents containing the contact dates of your references. In case we need their opinion for admission decision, we can contact them. If you provide no reference letter, but only contact dates make sure, that you have the permission of the contact person to be contacted by members of our admission committee.

# Application

Application semester: winter term 2023/24

1. Request: Master Biomedical Engineering

The fields marked with \* are obligatory.

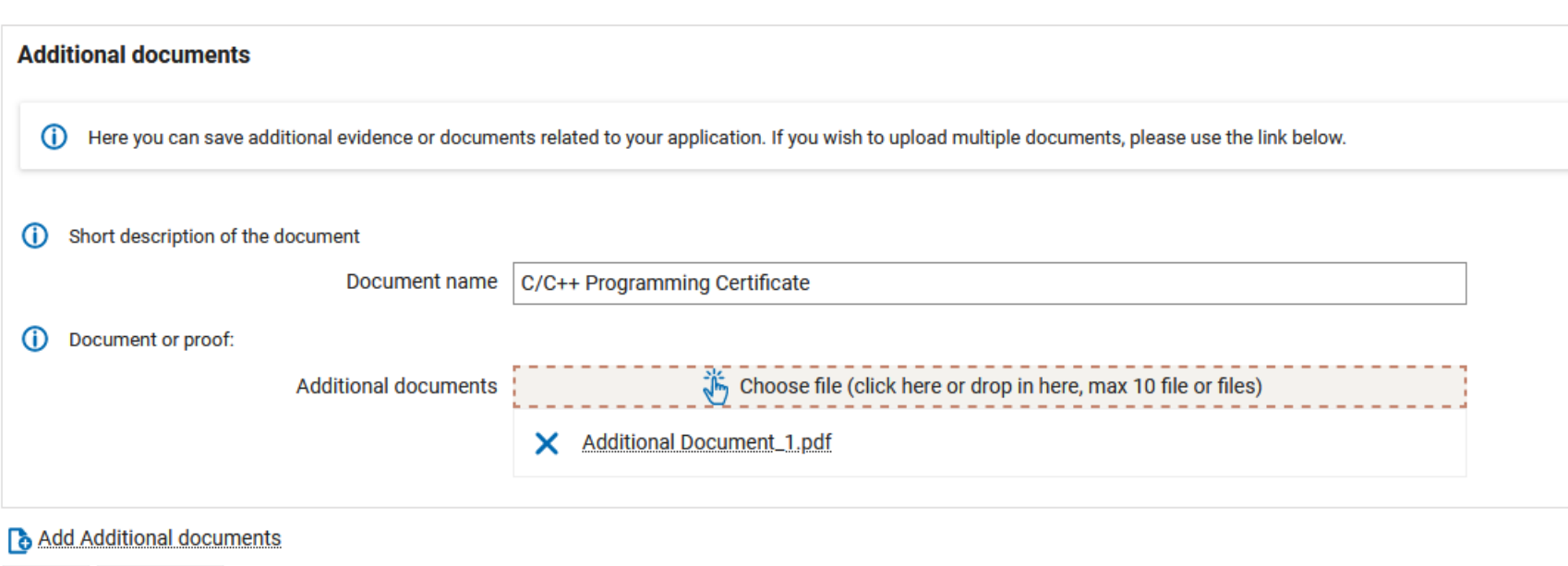

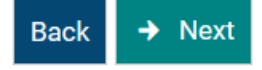

Here you can upload additional documents to your application like additional qualifications. Here you can upload the Grading system of your university or the final Bachelor degree if it was not included in the university transcript file.

« To overview

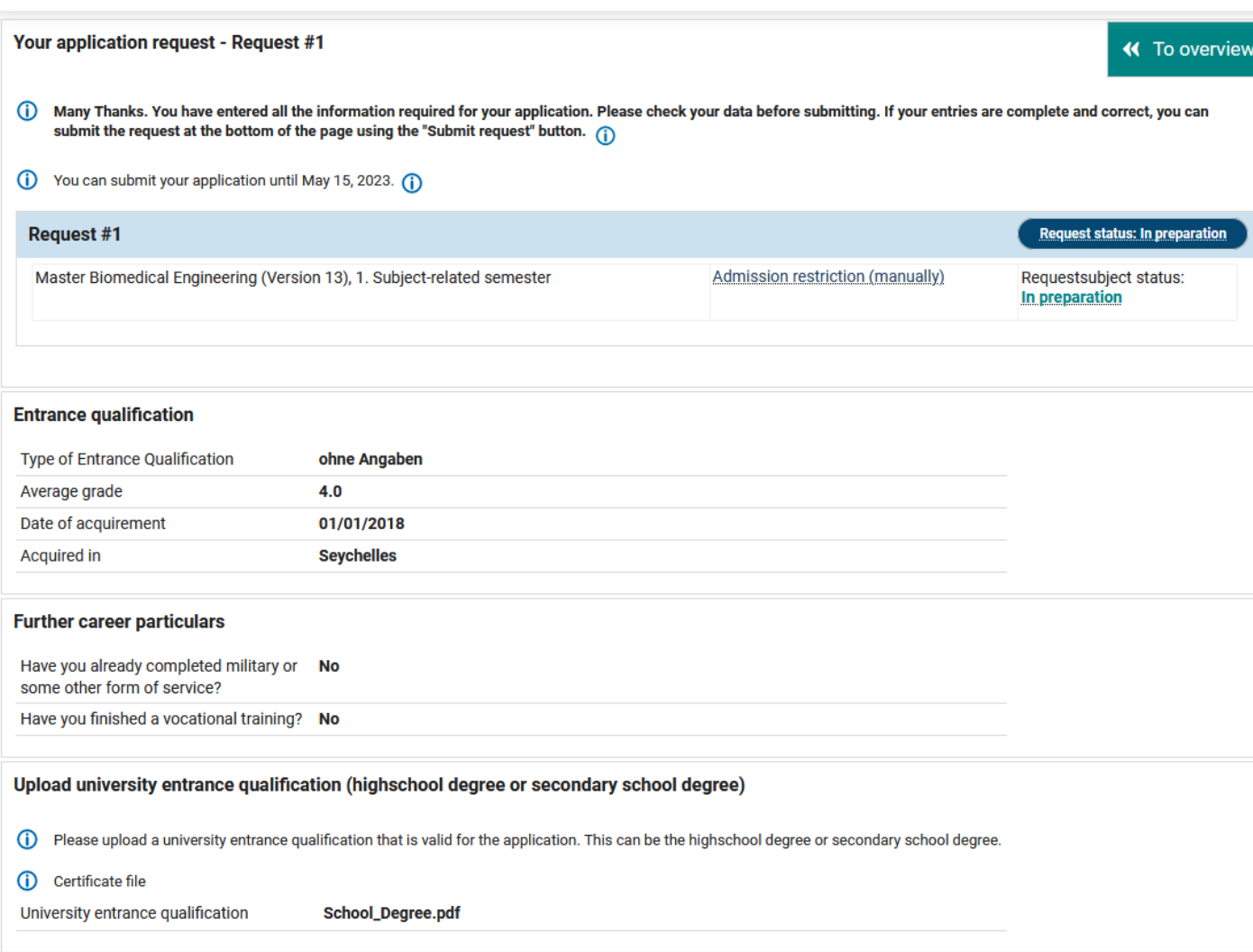

At the end of the application, you can see an overview of the datas and files you provided.

#### **Bachelor degree**

- (i) Please upload your Bachelor transcript to the portal. If you do not have the transom receive it.
- (i) Bachelor transcipt/transcript of records:

Bachelor transcript of records **Bachelor\_Transcripts.pdf** 

```
Do you already have a degree from Furtwangen University?
```
(i) Have you already completed a degree at Furtwangen University?

Have you already studied at Furtwangen No University?

#### **College / University history**

(i) Please list the last institutions where you studied). Enclose an official certified co courses taken and a corresponding certified translation into English or German ( For multiple entries use the button at the bottom left.

#### (i) Name of institution you've visited:

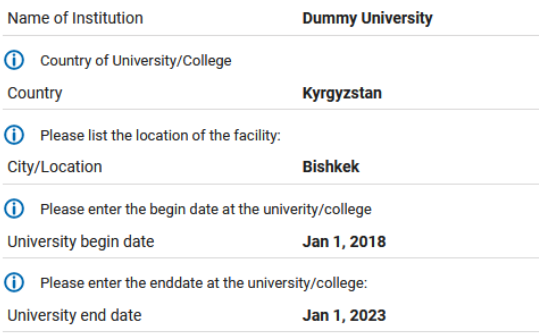

#### (i) Please name the (major) course of study you attended. **Major Programme Biomedical Engineering**

(i) What degree did you or will you obtain as part of this study?

Degree **Bachelor** 

(i) Have you already obtained the degree?

degree obtained

(i) Which grade/ CGPA did you achieve? Please enter the grade from your report card. A translation to german grac Grades 78

and a series

(i) Please write below the minimum to pass Grade/Score of your University.

minimal Grade 50.0

(i) Bitte tragen Sie die minmale und die maximale Note, die erzielt werden konnte, ein. Notenspektrum 50 to 100

yes

(i) Please write below maximum Grade/Score of your University.

**Maximal Grades** 100.0

(i) Please enter the number of ECTS points achieved in this study program. Achieved ECTS score  $0<sub>0</sub>$ 

(i) Please state the standard period of study in semesters for the degree programme you have completed. Standard period of study  $\bf{8}$ 

#### **Employment**

(i) Please list all employment relationships in chronological order and upload proof of employment to the portal. The

(i) Name of the employer:

Employer **XY Company** 

(i) City and Country if not Germany

City/Country **Gotham City** 

(i) please insert the employment start date Employment begin date Jan 1, 2023

(i) Please name the position held in this employment:

Position **Service Engineer** 

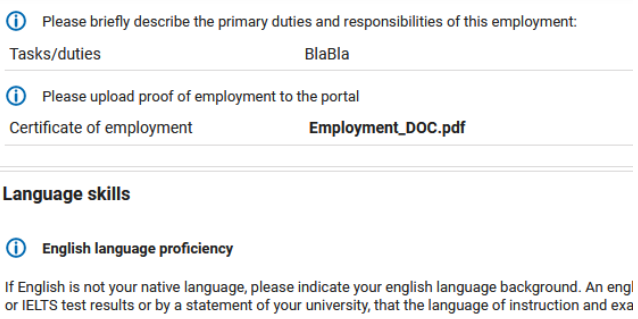

(i) Please name your mother tonque.

Native Language **Something** 

(i) If English is not your native language, please indicate your english language background, A TOEFL JELTS or DUOLINGO test results or by a statement of your university, that the langua

Where did you get your english degree?

place of english degree **Bishkek** 

(i) if English is not your native language enter please the title of the degree earned in the Engli

skill level of english language **IELTS 6,0/B2** 

(i) Please upload proof of the acquired english language certificate to the portal

English Language certificate English\_Language\_Certificate.pdf

#### **Curriculum vitae**

(i) Please upload a CV in tabular form to the portal. The upload must meet the following criteria: • File is a PDF, ODT or Word format (\*.doc, \*.docx). • File is smaller than 5 MB Curriculum vitae **CV.pdf** 

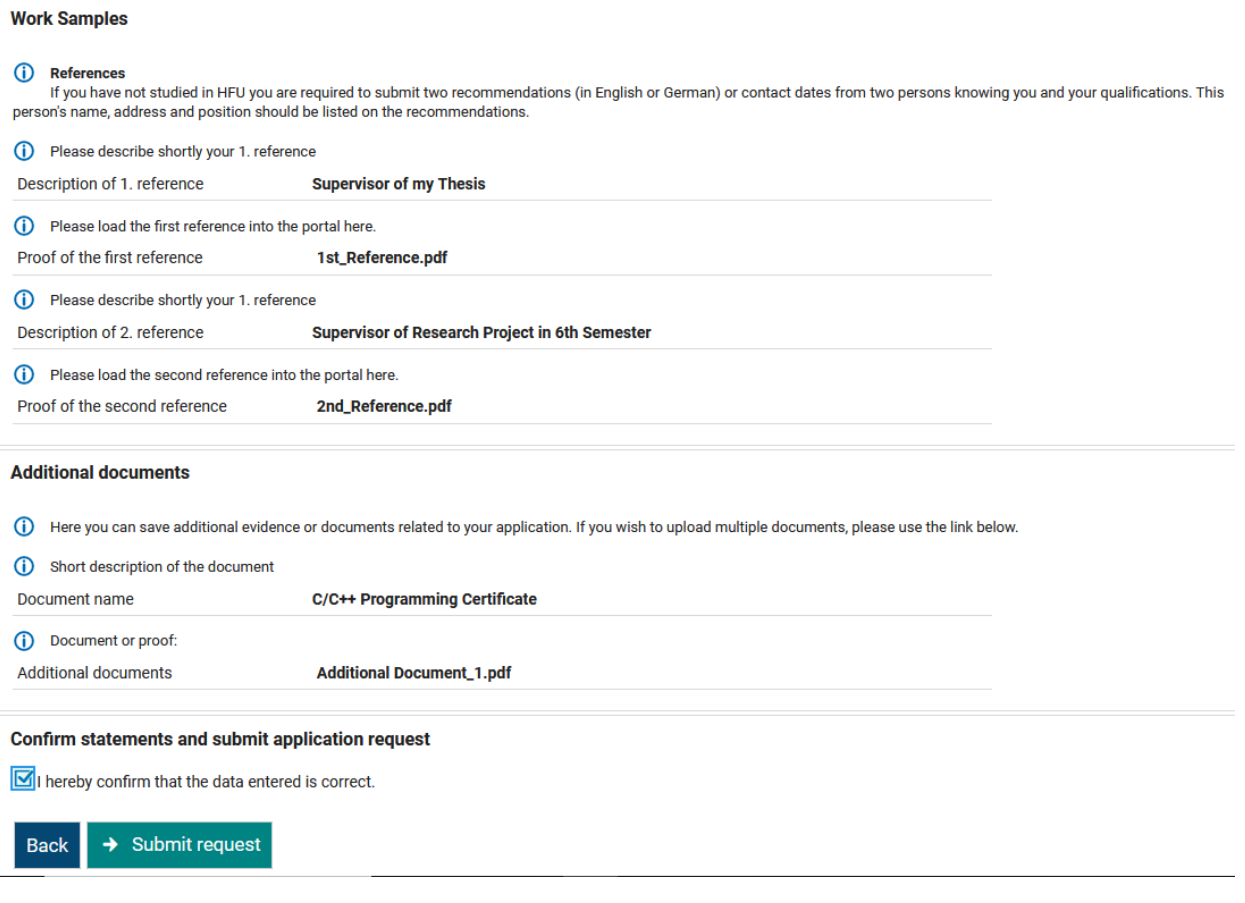

After checking, you confirm the correctness of the data submit your request.

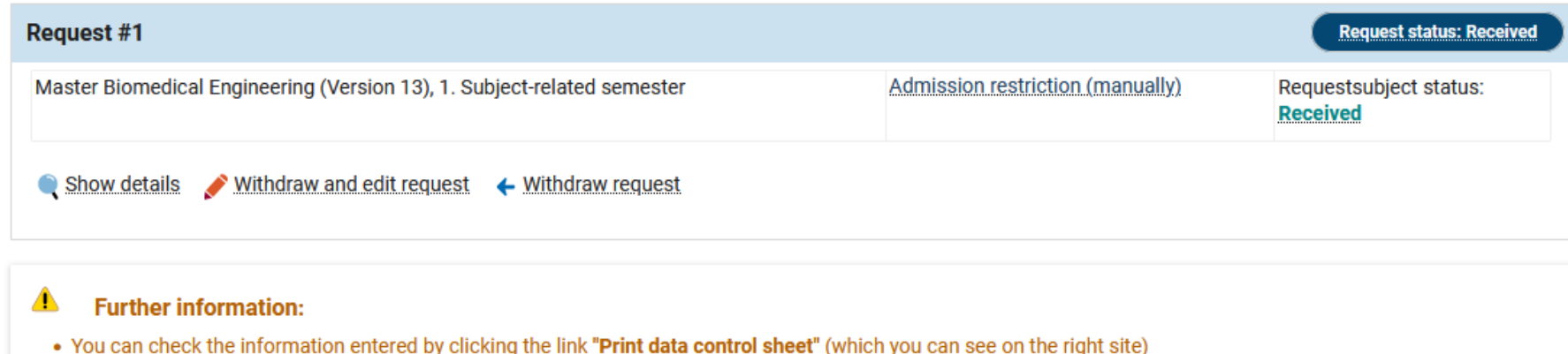

- 
- You can track the current **status of your applications** directly here in our applicant information service.<br>• If you have chosen a study program managed by the Admissions Service Center it is also possible to keep inform

## **Unsubmitted requests**

To apply for admission to university click the "Add a request" button.  $\odot$ 

Choosen application term: winter term 2023/24  $\odot$ 

# **O** Add a request

After successful submitting of your application, you should see this window.

(i) Help